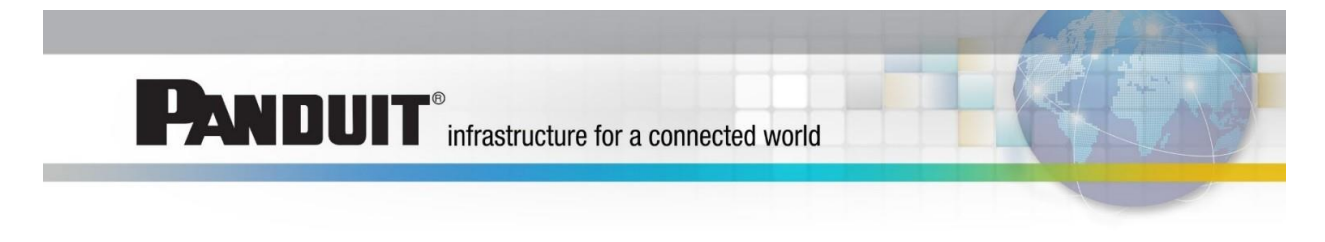

## **Panduit ONE Partner – AP Quick Tip #01**

## **Topic**

How does an existing partner access the new partner portal, The Hub, for the first time?

## **Process**

1. In early 2016, you would have received a system email from Panduit welcoming you to your tier level, at the bottom of the email click "Apply for Access." *Note: If you do not have this email invite, please request from [APPartners@panduit.com](mailto:APPartners@panduit.com)*

Apply for Access

2. You'll be taken to a screen that will ask you to finalize your registration.

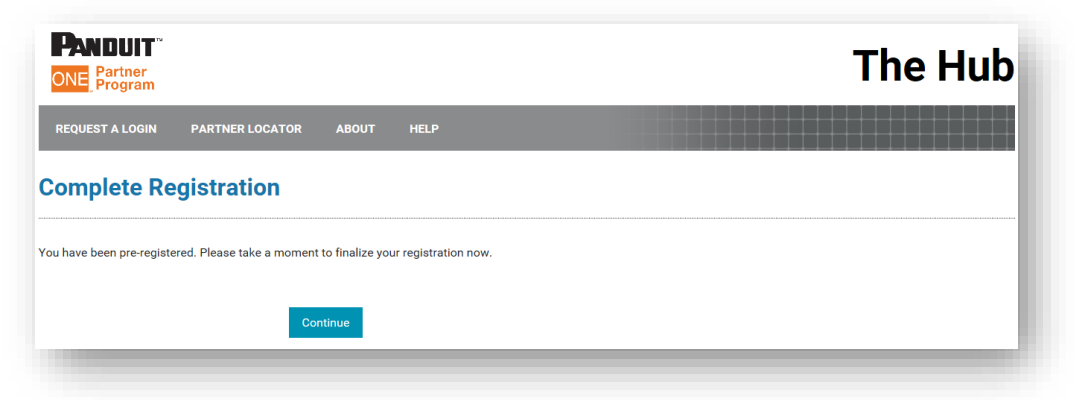

3. Update your company details and your headquarter details (if applicable) and click "Continue", to update more details.

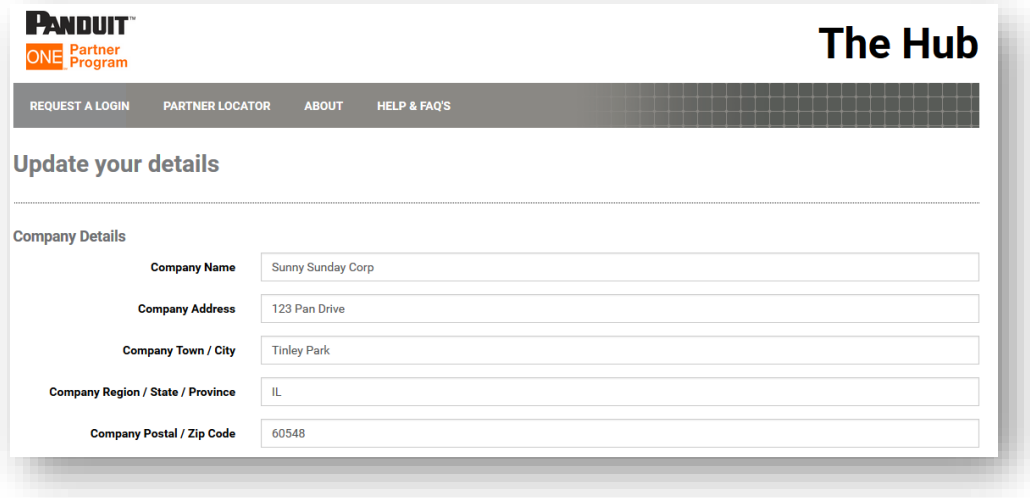

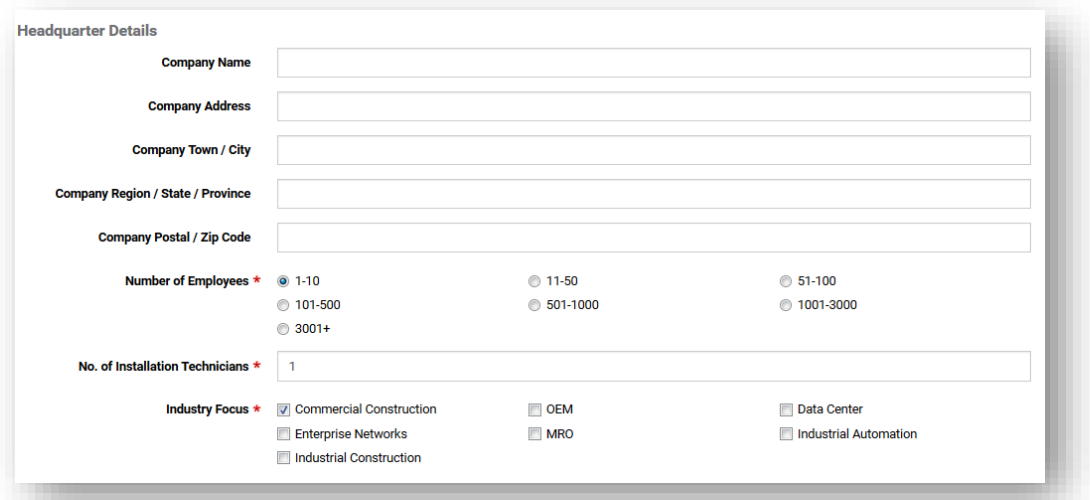

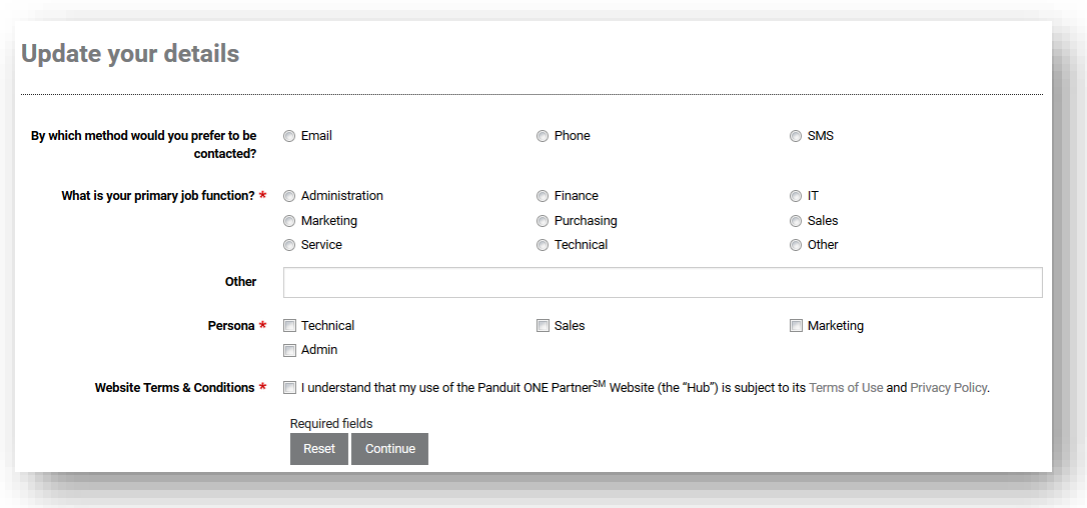

4. You'll be taken to a screen that says "Thank you for updating your details. This information is now being reviewed."

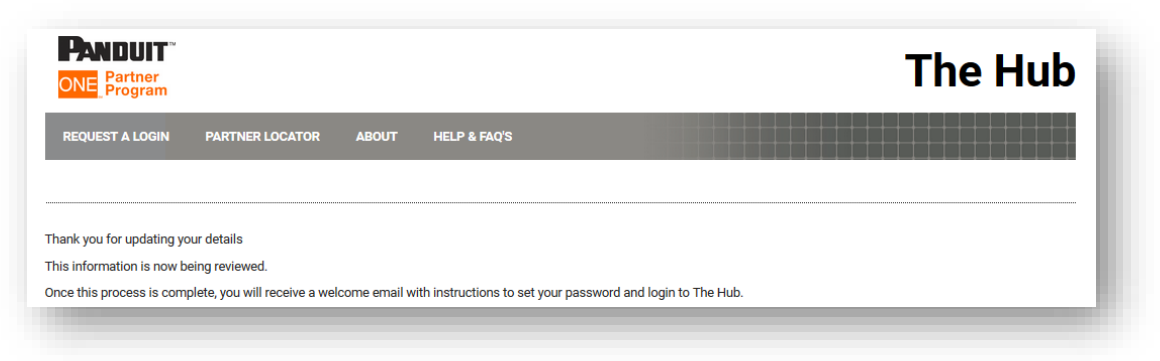

5. Once process is complete, you will get a welcome email with instructions to create your password, go to the "Click Here" link.

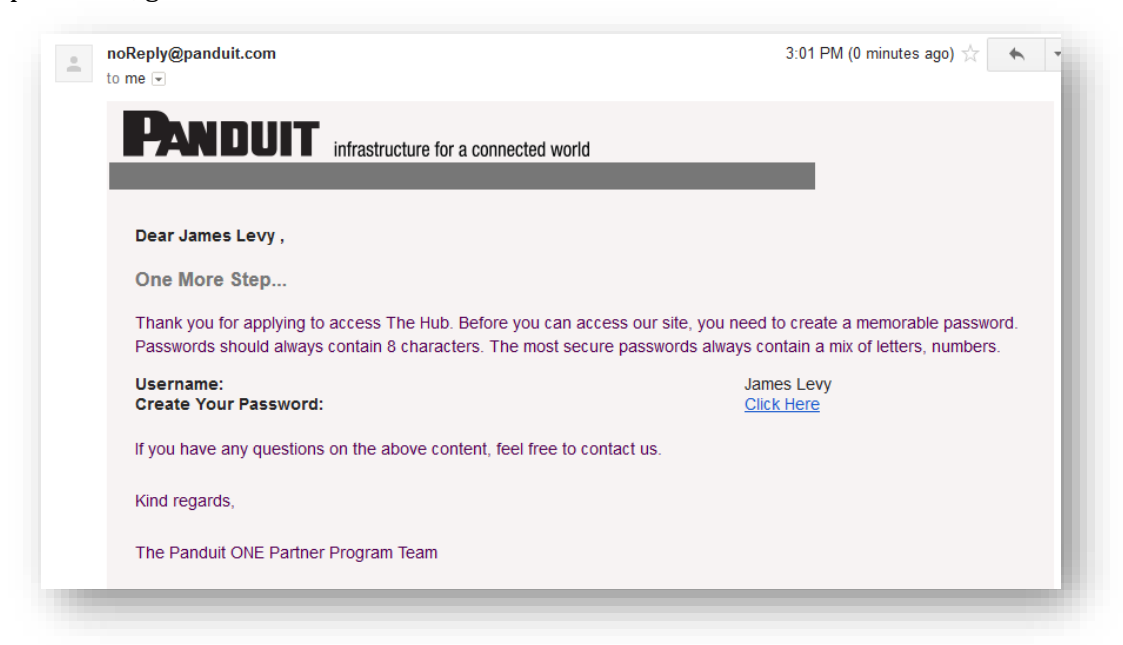

6. Set your password and login.

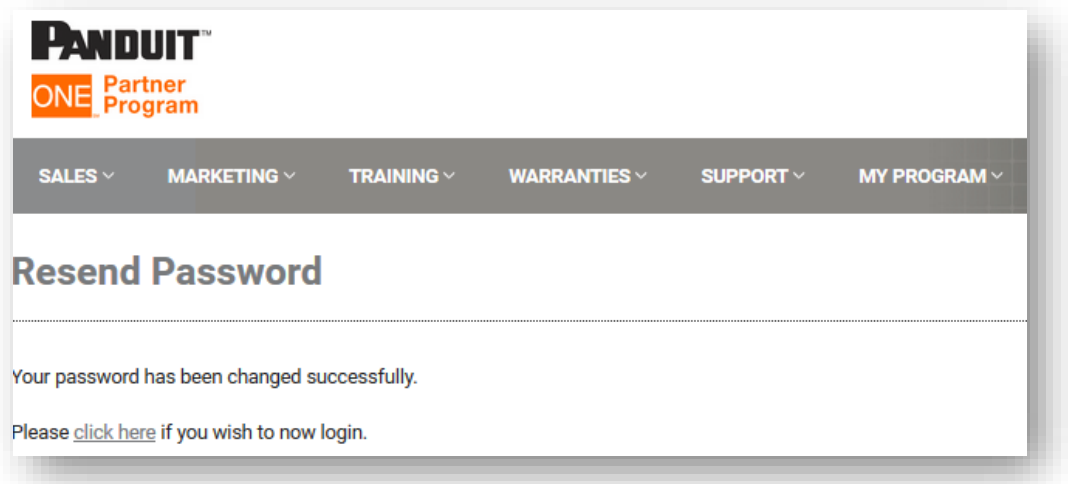

7. You will be prompted to sign our program agreements.

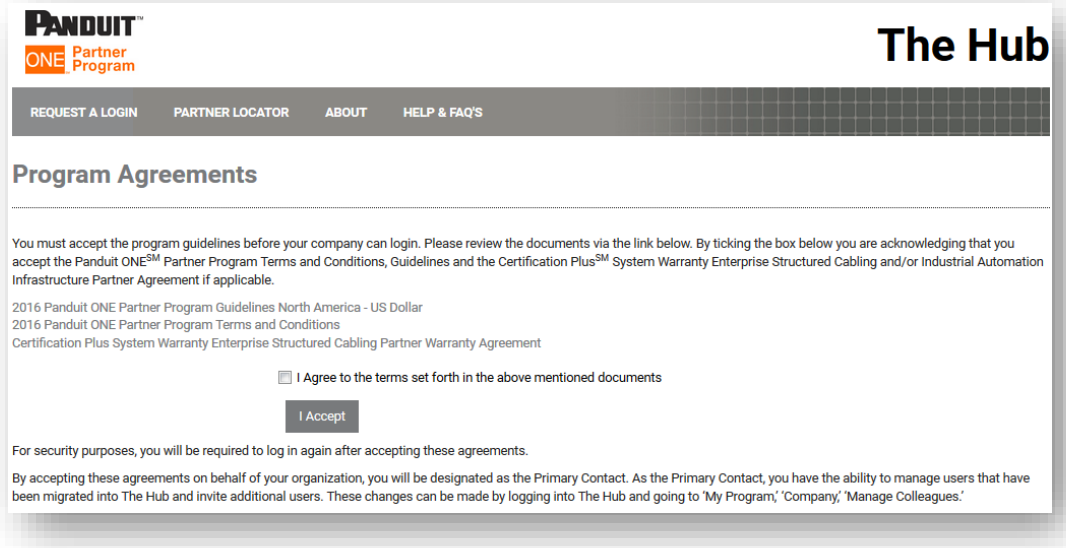

8. After clicking "I Accept" button in the previous screen, you will then launch to The Hub directly without logging in again!

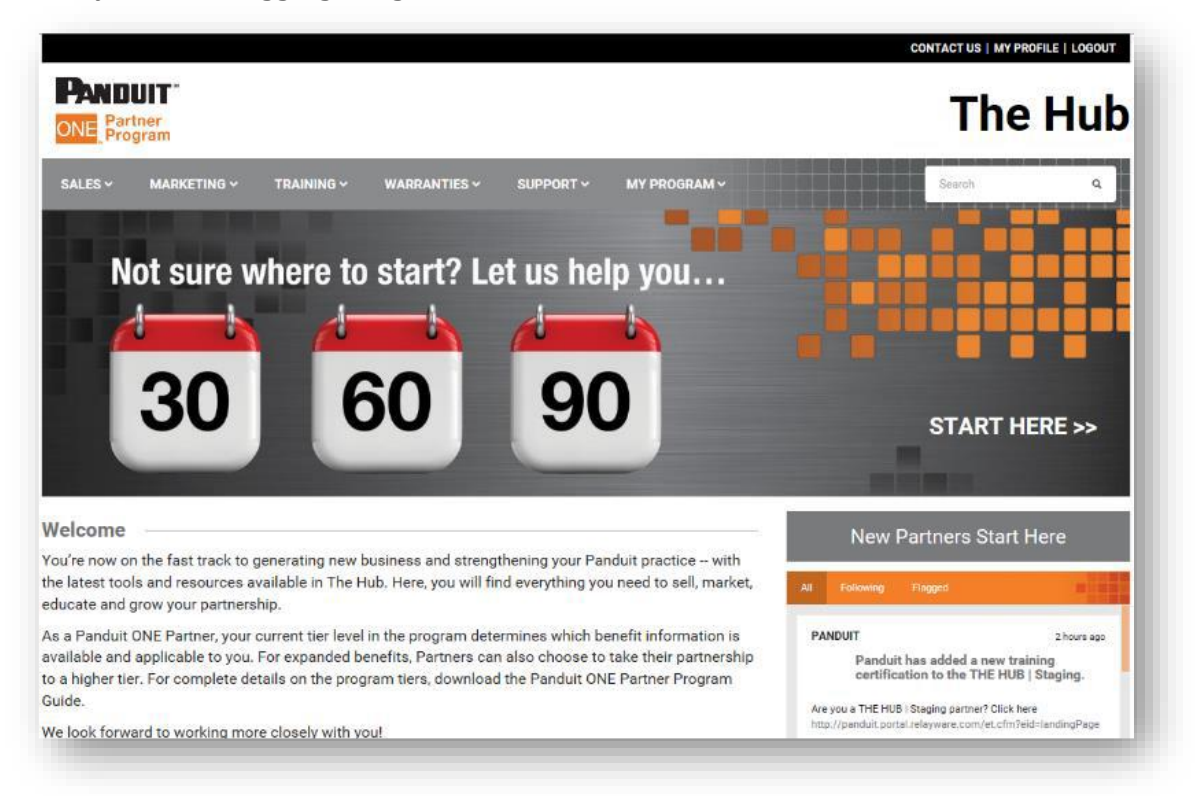

## Best Regards, *AP Partner Program Operations*